# **ШЕНТР РАЗВИТИЯ<br>РОБОТОТЕХНИКИ**

## **LEGO Mindstorms: Advance Занятие №7**

## **Погрузочный манипулятор**

#### **Манипулятор 1**

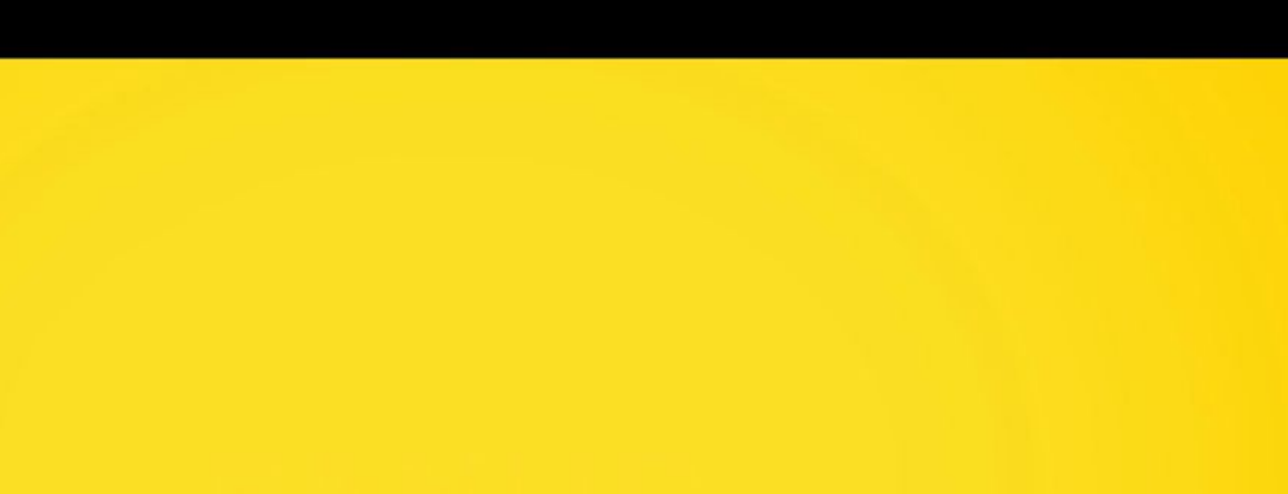

- программируемого автоматического устройства или человека-оператора действия (манипуляции), аналогичные действиям руки человека.
- осуществляющая под управлением
- механизма и системы приводов,
- пространственного рычажного
- это совокупность
- это механизм для управления пространственным положением объектов.

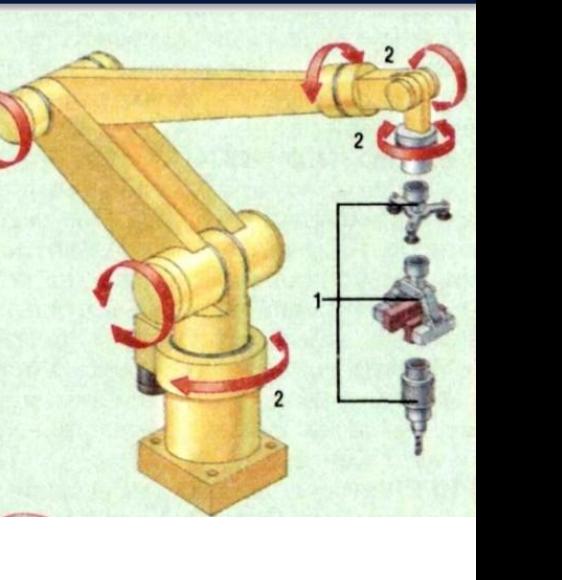

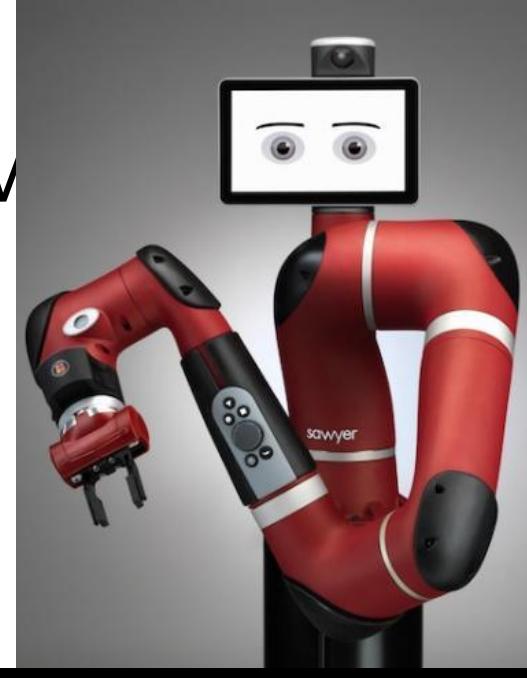

#### **Погрузочный манипулятор 3**

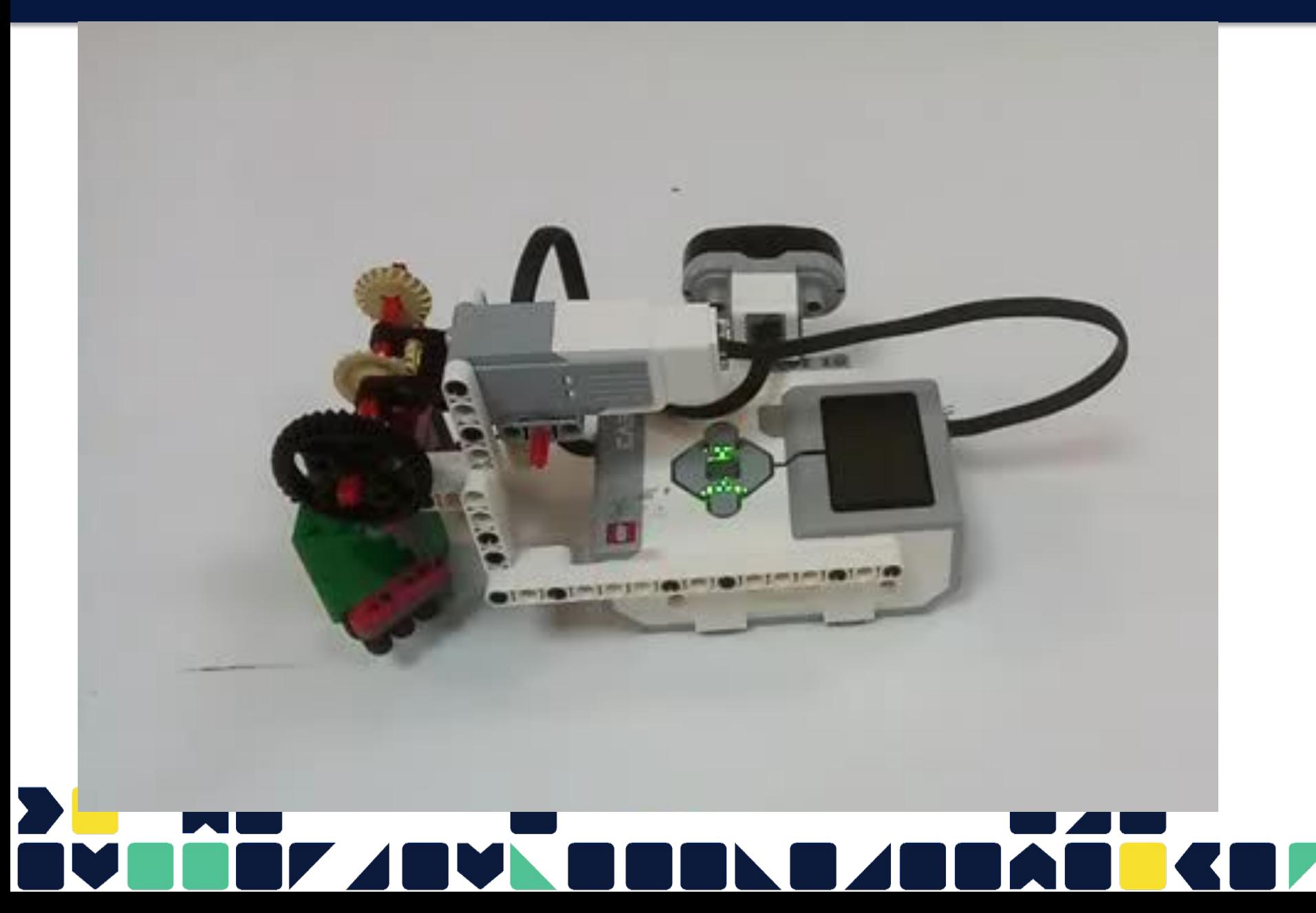

# закрывается по энкодеру

- 1. открывается по секундам
- Программирование:
- 2. стоит блокиратор на опускание манипулятора
- открытие клешней

Конструктивные

- 1. стоит блокиратор на
- особенности:

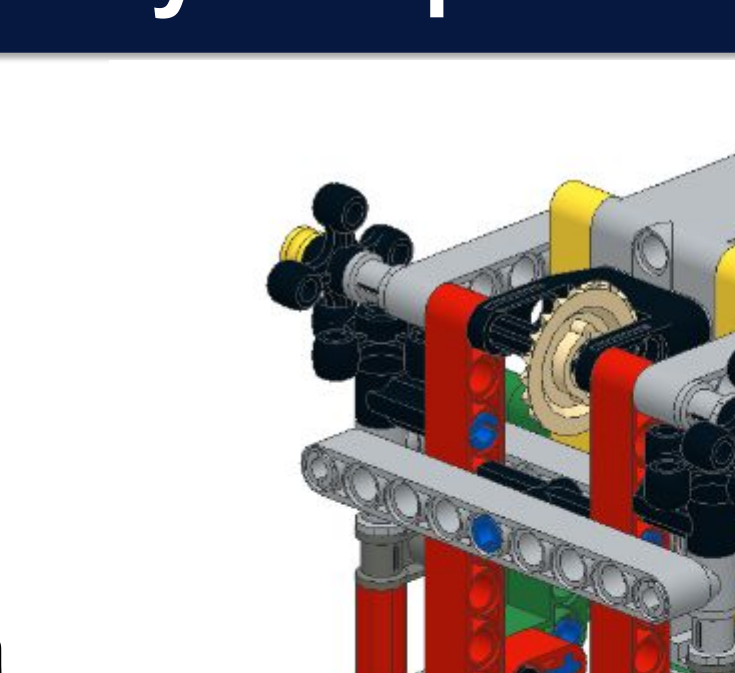

### **Погрузочный манипулятор 4**

#### **Детали 5**

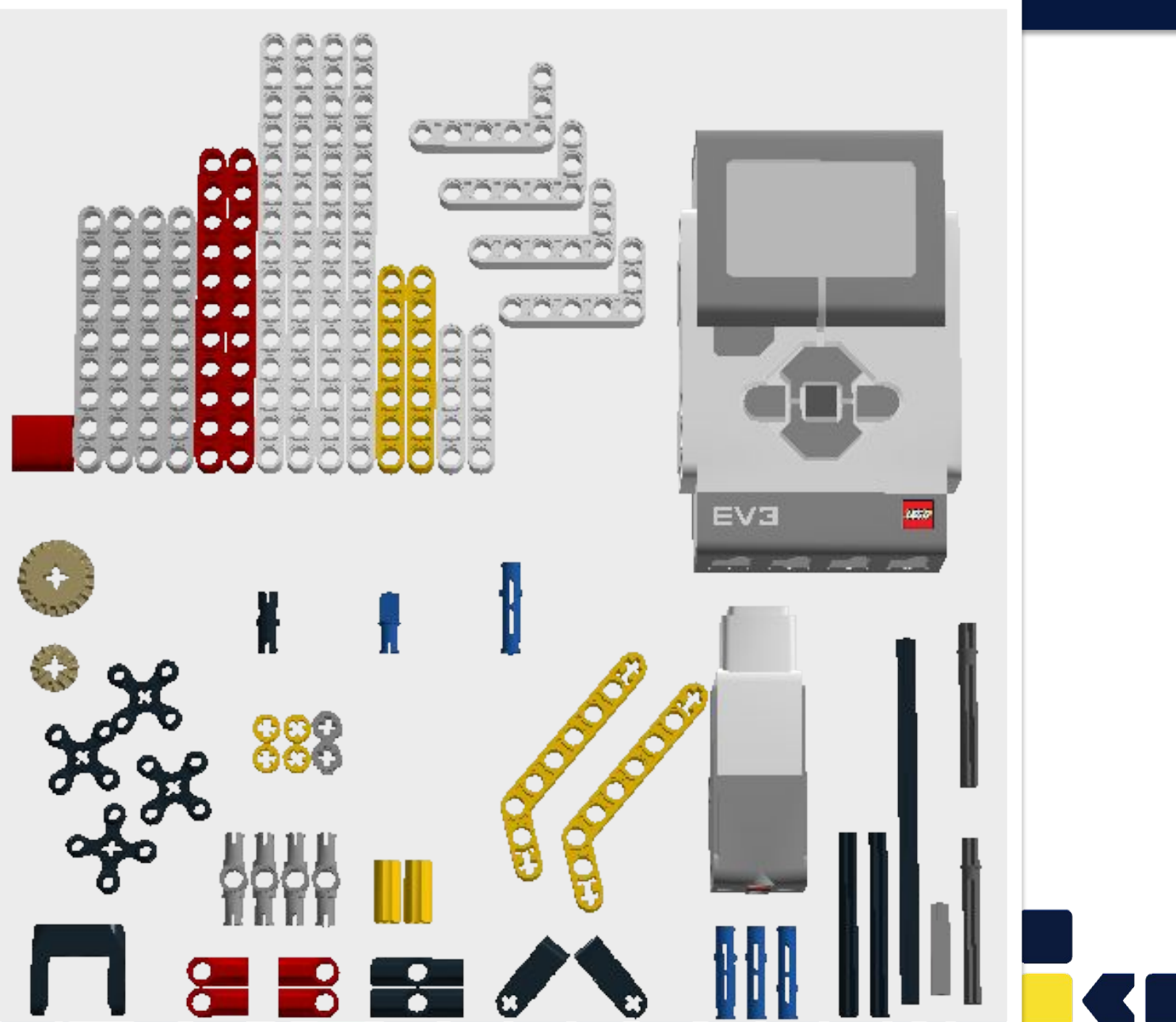

ω

#### **Задание**

Собрать манипулятор в соответствии с этапами сборки.

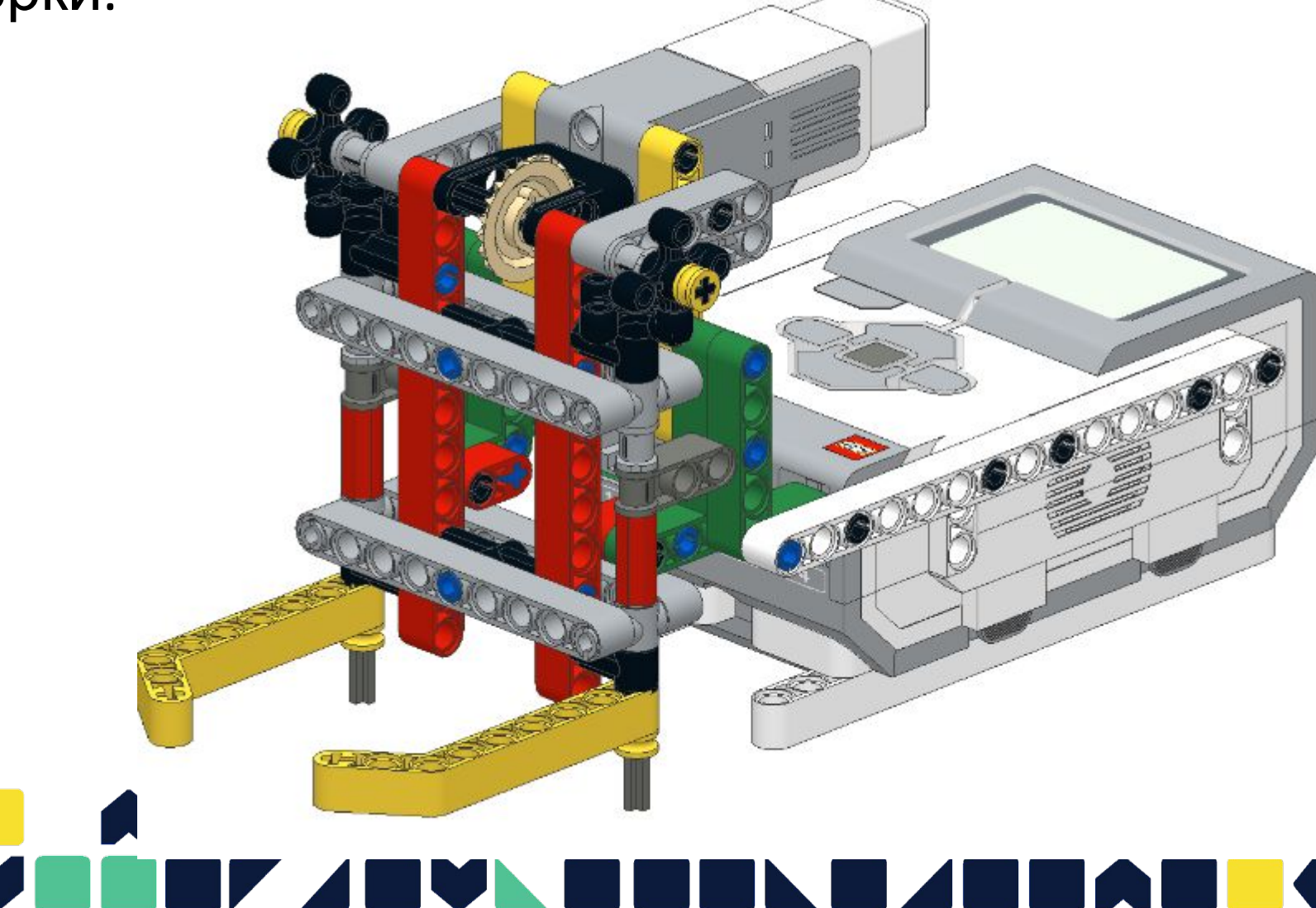

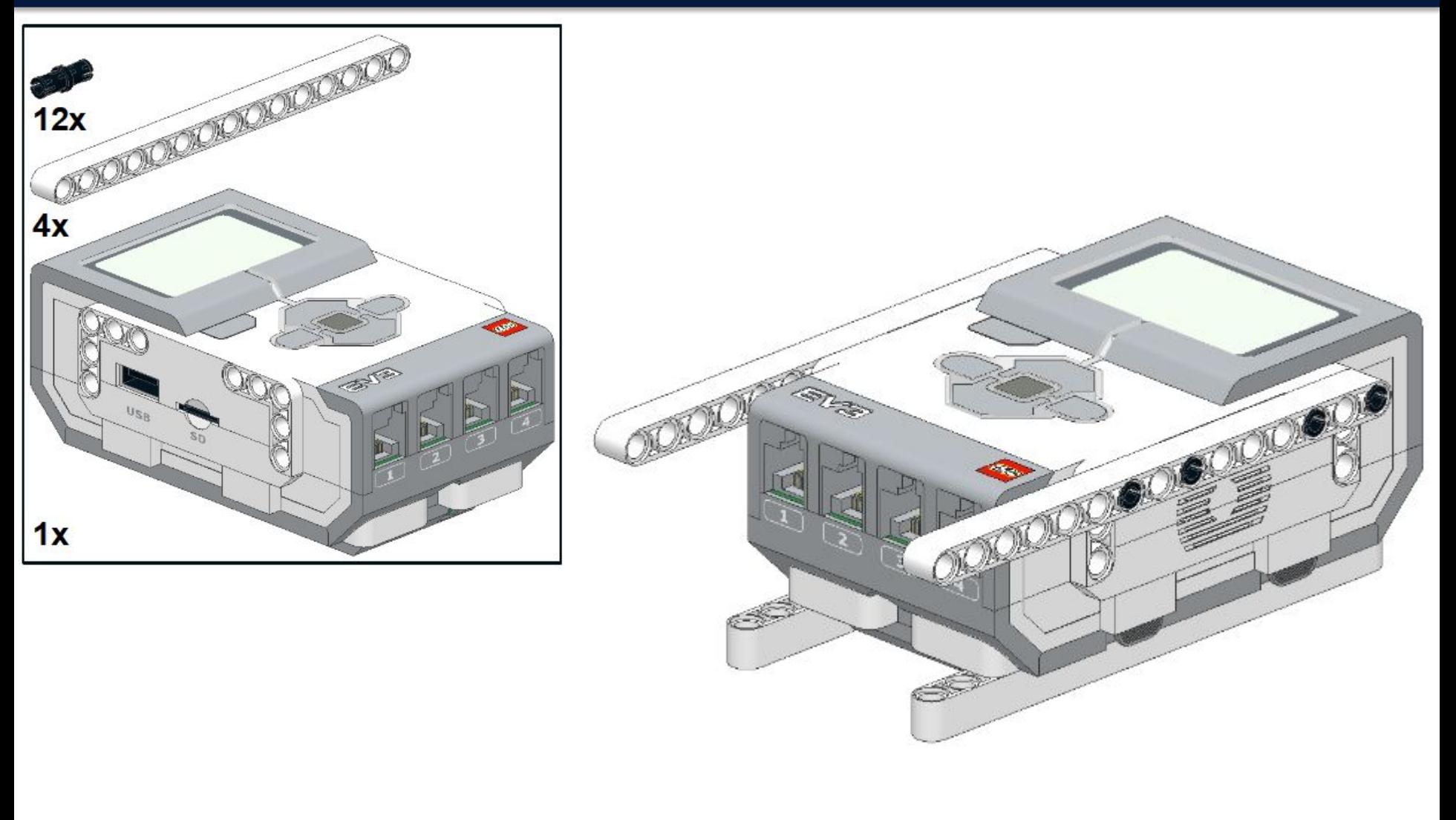

#### **BEFABVLI** DL 1  $\blacksquare$ **M**  $\Box$  $\blacksquare$

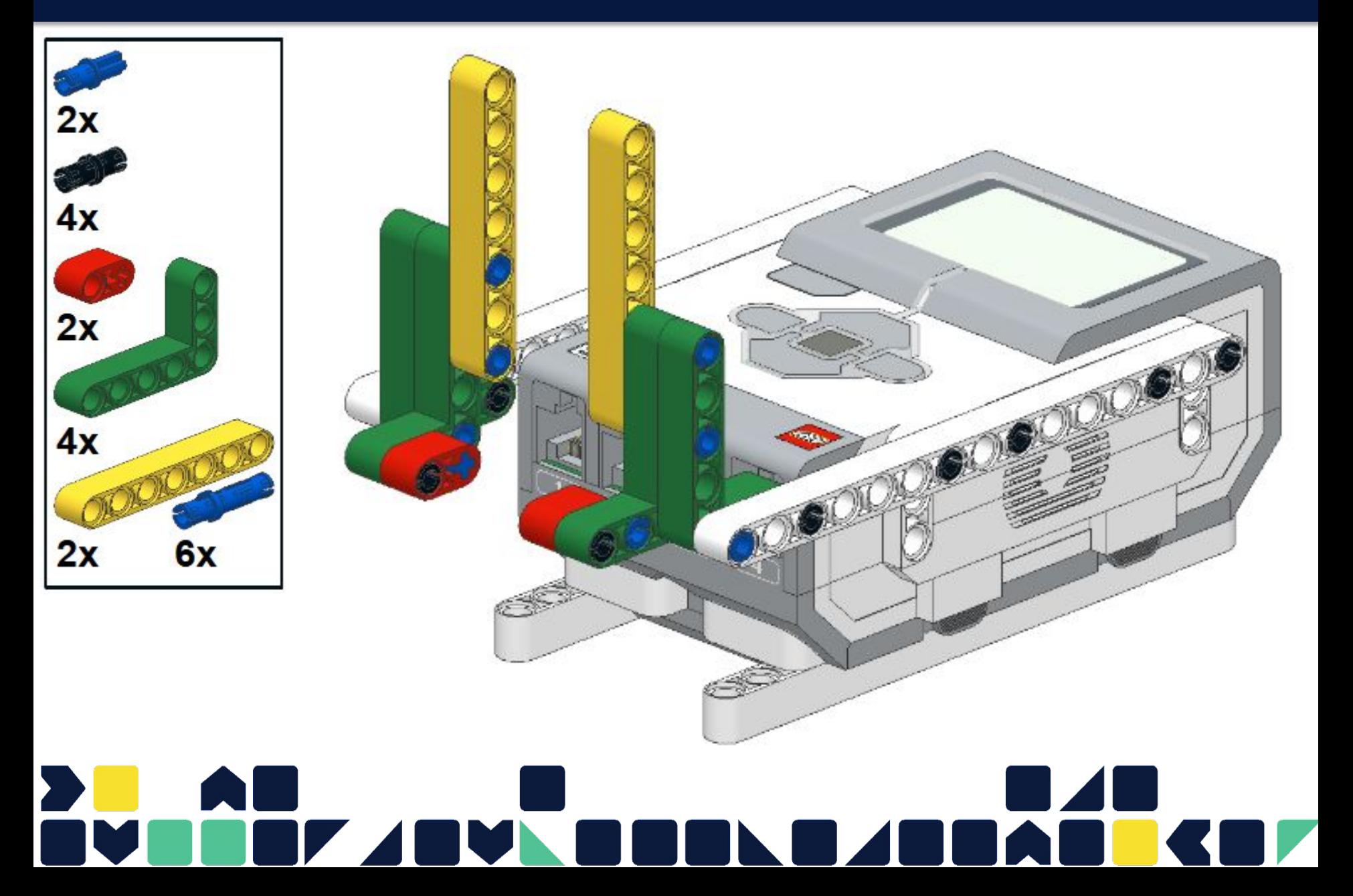

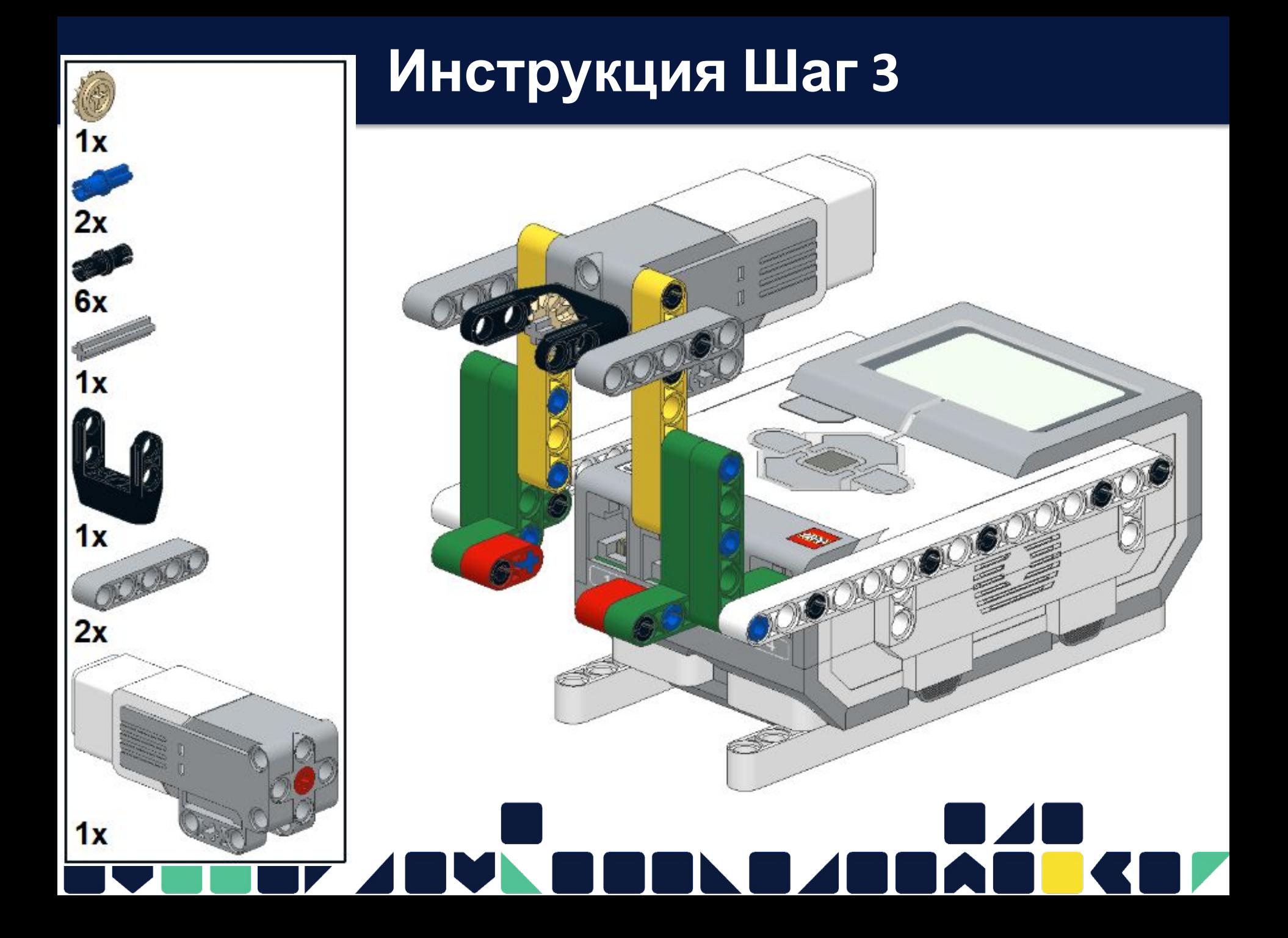

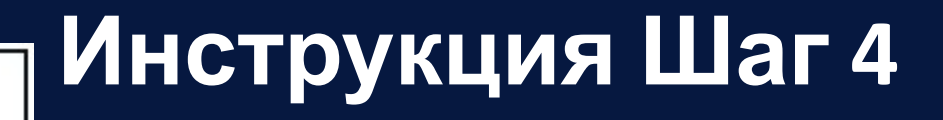

(6

 $2x$ 

 $2x$ 

 $4x$ 

**Cores** 

 $1x$ 

 $2x$ 

 $2x$ 

 $2x$ 

 $1x$ 

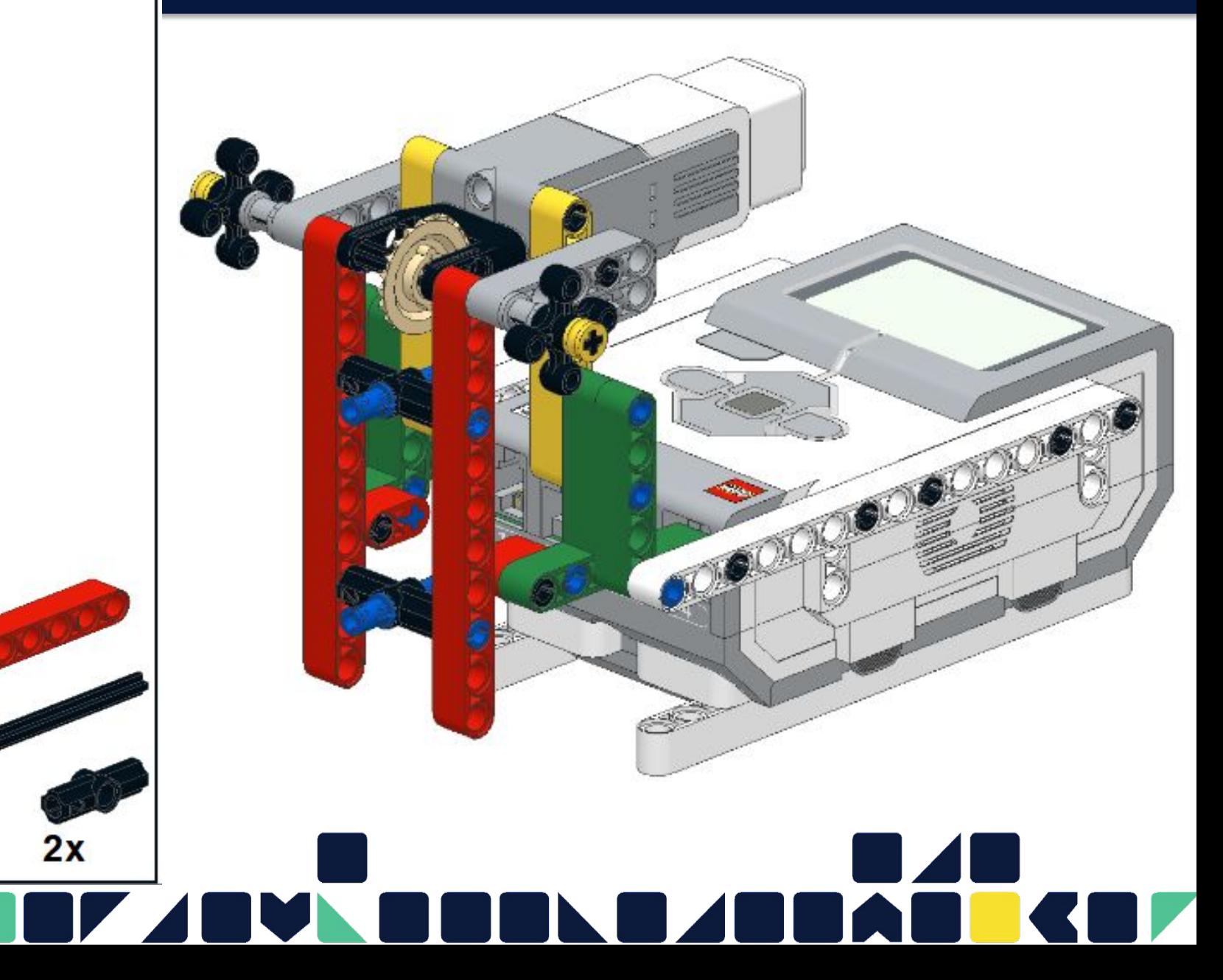

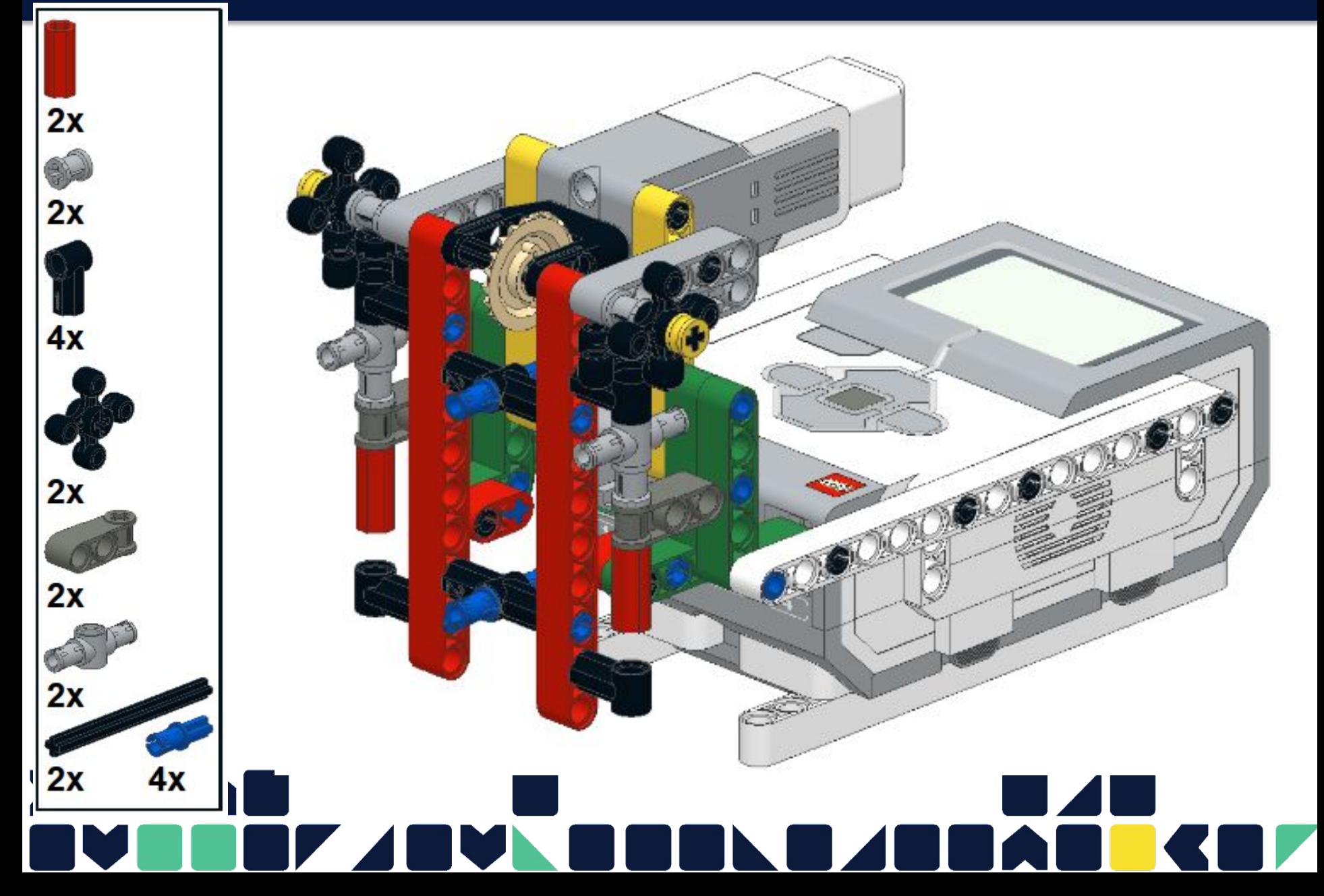

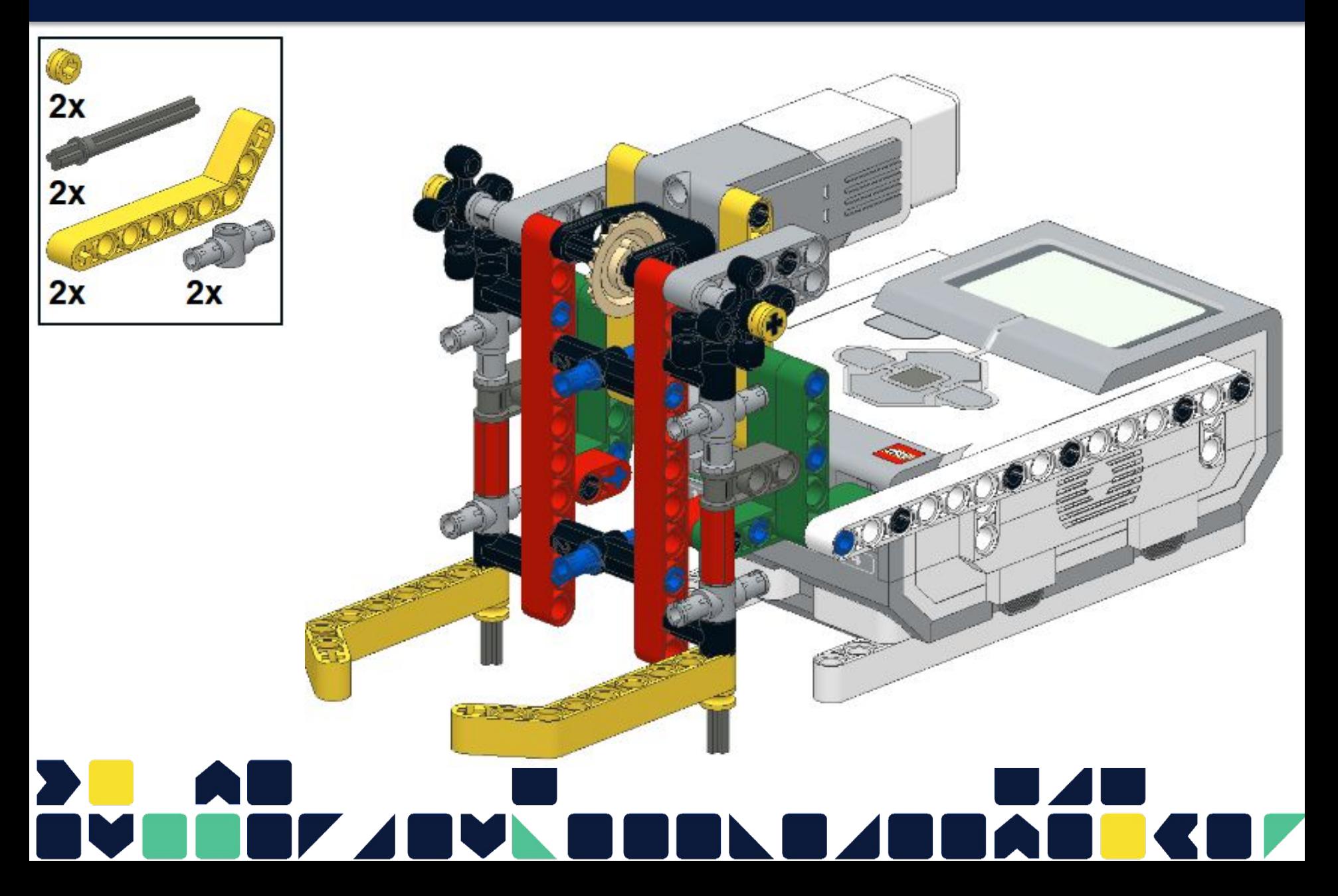

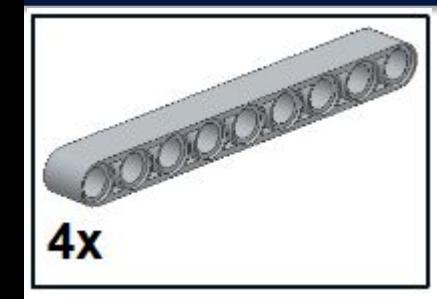

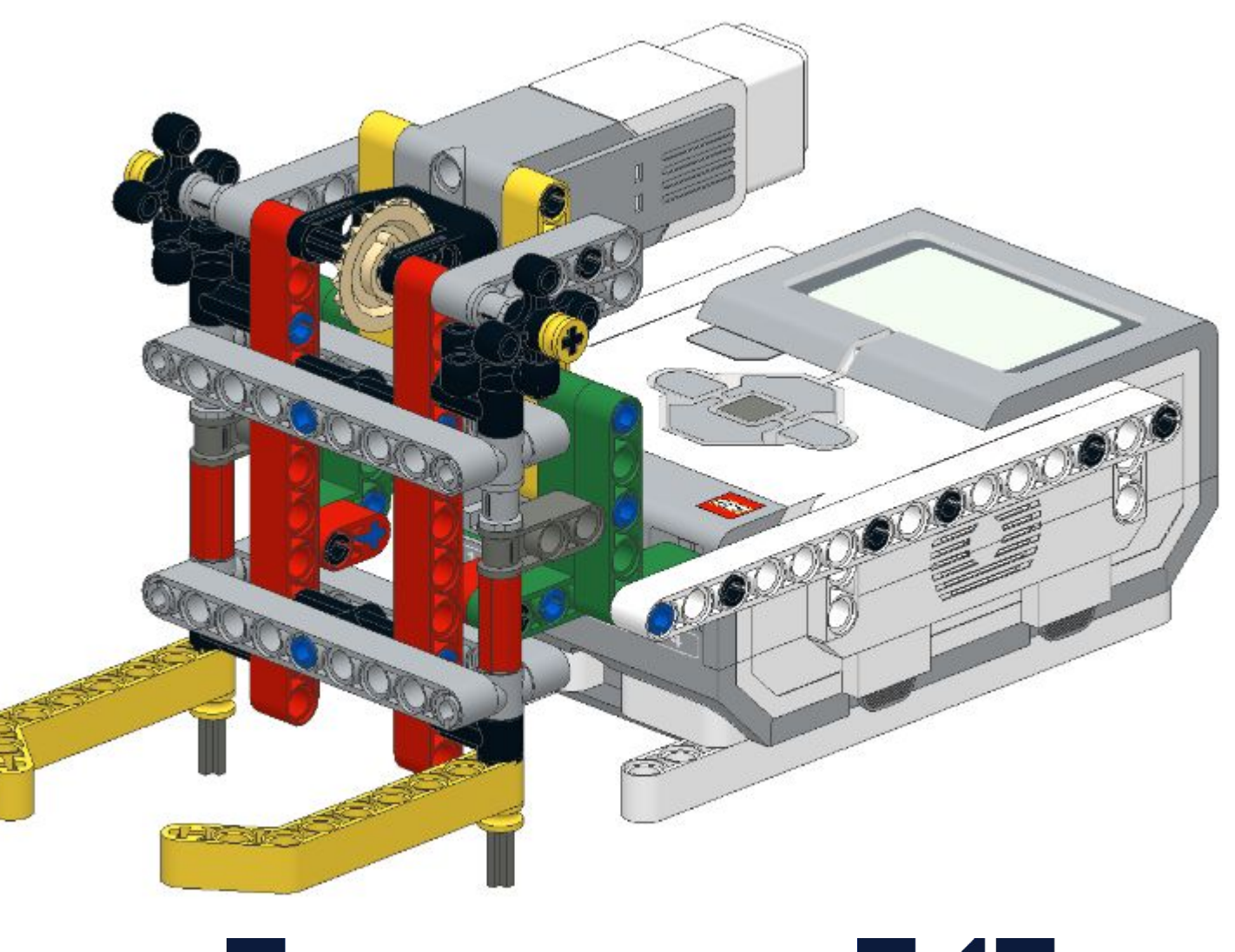

## ľ

#### **Программирование**

### Закидывание объекта

Алгоритм 1:

- открыть по секундам
- закрыть по градусом до момента загрузки и сразу открыть. Объект залетит в кузов робота.

### Аккуратно загрузить объект Алгоритм 2:

- открыть по секундам
- закрыть по градусом до момента загрузки, подождать и открыть. Объект аккуратно ляжет в кузов робота.

### **Задание**

- Написать программу, которая при нажатии на центральную кнопку блока загружает колесо в робота.
- **Реализовать:**
- Закидывание объекта
- Аккуратно загрузить объект

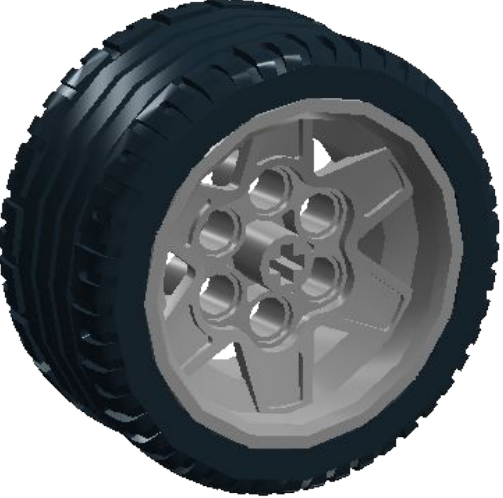

#### **Установить сбоку датчик расстояния, производить загрузку объекта по датчику**

#### **Подсказка**

#### Блок цикл для повторения действий

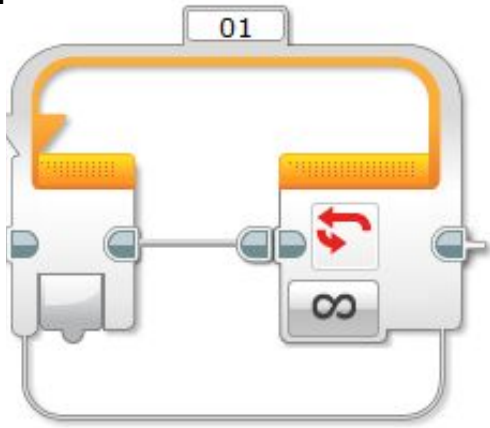

Блок ожидание для начала загрузки объектов

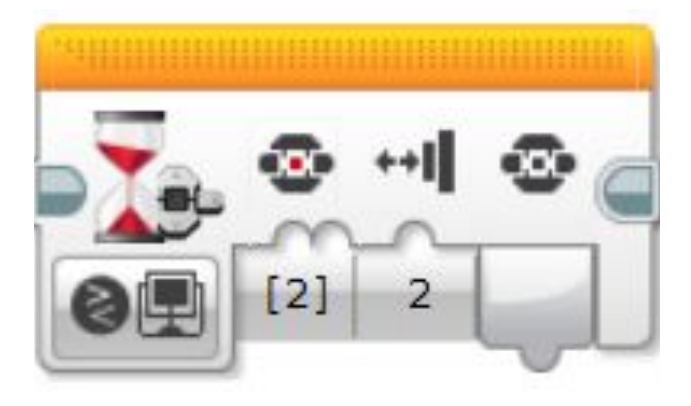

#### Блок средний мотор для открытия и закрытия манипулятора

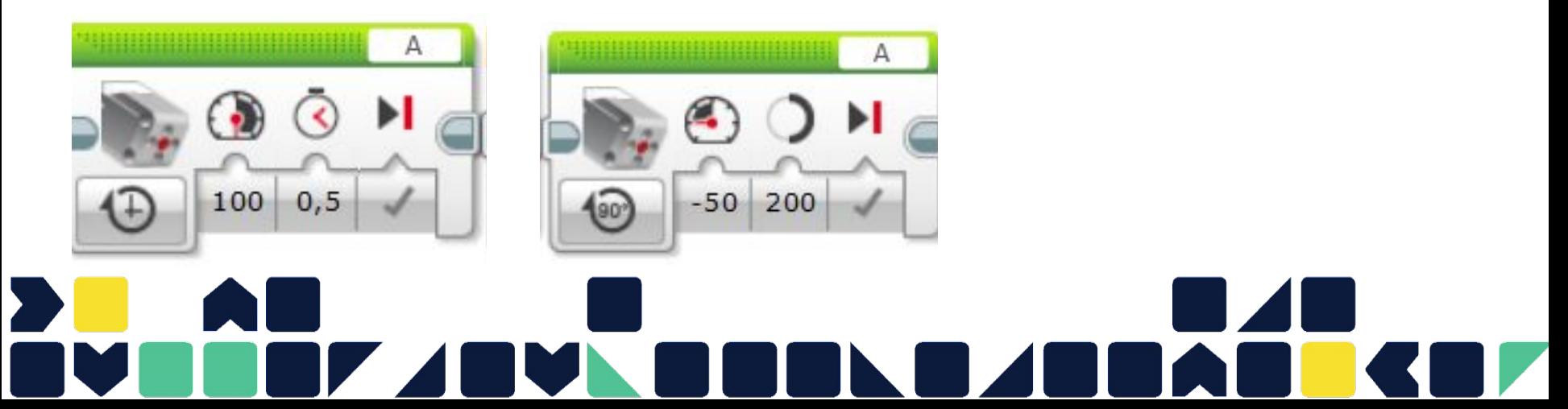

#### **Дополнительно**

**17**

- Объединить две программы.
- Загрузить в робота 10
- объектов.
- 5 закинуть, 5 аккуратно.

**Установить датчик расстояния. Дописать программу. Повторять загрузку объектов по датчику расстояния.**